From: dopmannouncement

Sent: Thursday, June 28, 2018 12:29 PM

To: DOPM All Users < DOPMAllUsers@uabmc.edu>

**Subject:** Computer Tip of the Week -- Make your mouse more noticeable

## Make your mouse more noticeable

Brought to you by Lisa Schwaiger

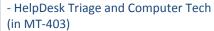

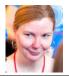

## SITUATION:

I sometimes find it mildly annoying that it's hard to see where my mouse is on my screen.

## SOLUTION:

- Go to [Start] or Globe on lower left
- Click [Control Panel]
- Click [Ease of Access Center]
- Click [Make the mouse easier to use]
- Click [Extra Large Inverting] ← feel free to play around with other options, but this is a good one
- [OK] and close

If interested, you can also see the Dec 14, 2017 Tip of the Week for more mouse visibility options. (The link to "Tip of the Week" archives is below.)

Was this helpful? Do you have suggestions for a future Tip of the Week? Do you have any other comments?

Let us know at <a href="mailto:dopmHelp@uabmc.edu">dopmHelp@uabmc.edu</a>

To see an archive of past Tips of the Week: http://www.uab.edu/medicine/dopm/help/totw